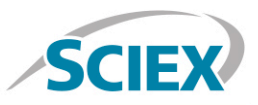

# Intact antibody drug conjugate (ADC) analysis

### **Routine high-resolution accurate mass analysis of intact ADCs on the X500B QTOF System**

Method details for the routine characterization of an ADC biotherapeutic by high-resolution intact mass analysis using HPLC coupled with the X500B QTOF System, powered by the SCIEX OS Software.

## **Sample Prep**

A generic sample preparation strategy is shown for deglycosylation and general clean-up of an intact ADC biotherapeutic prior to LC-MS analysis.

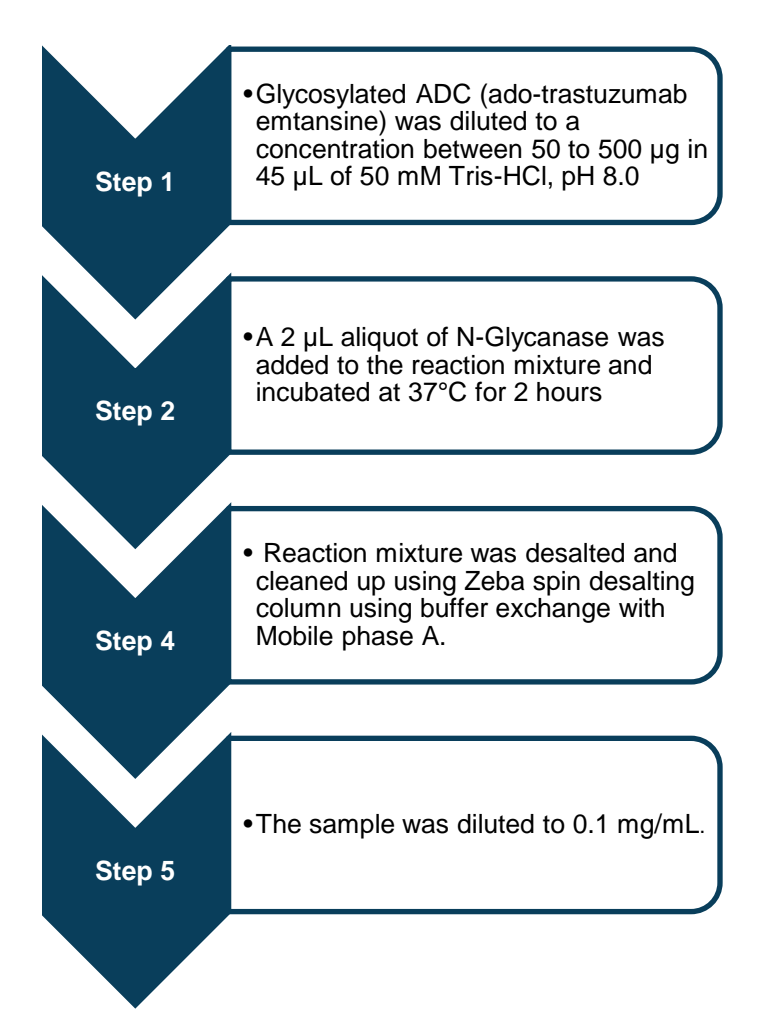

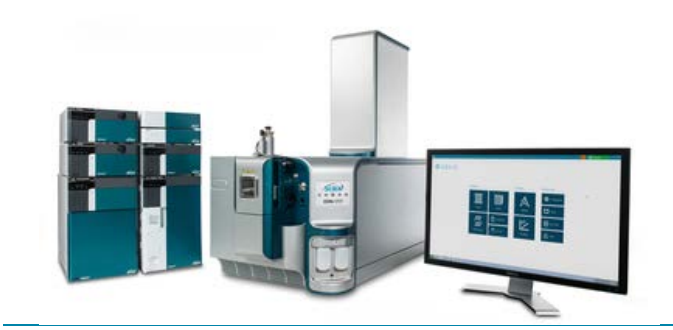

# **LC Method**

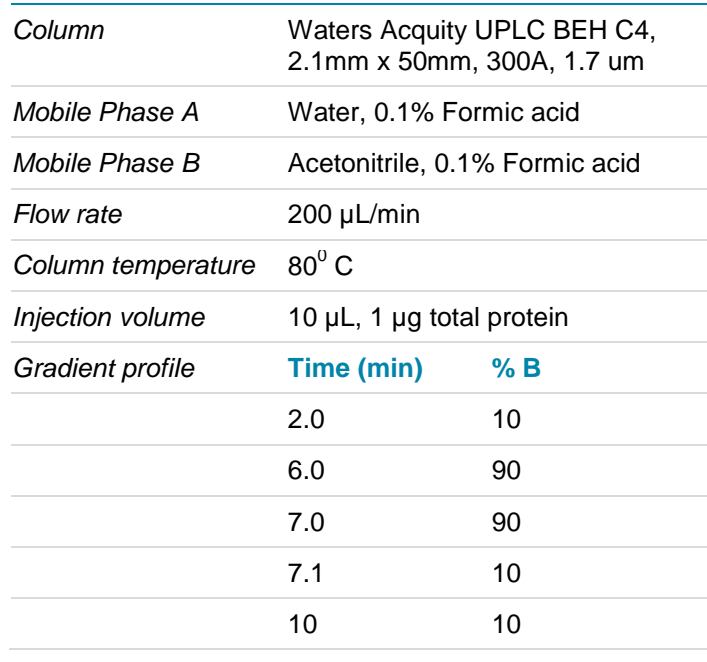

For Research Use Only. Not For Use In Diagnostic Procedures.

# Pharma and Biopharma

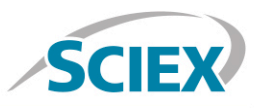

### **MS Method**

Suggested starting MS method parameters for routine intact ADC analysis as displayed in SCIEX OS. For best sensitivity and resolution, the declustering potential (DP) and collision energy (CE) parameters should be optimized for each individual biotherapeutic.

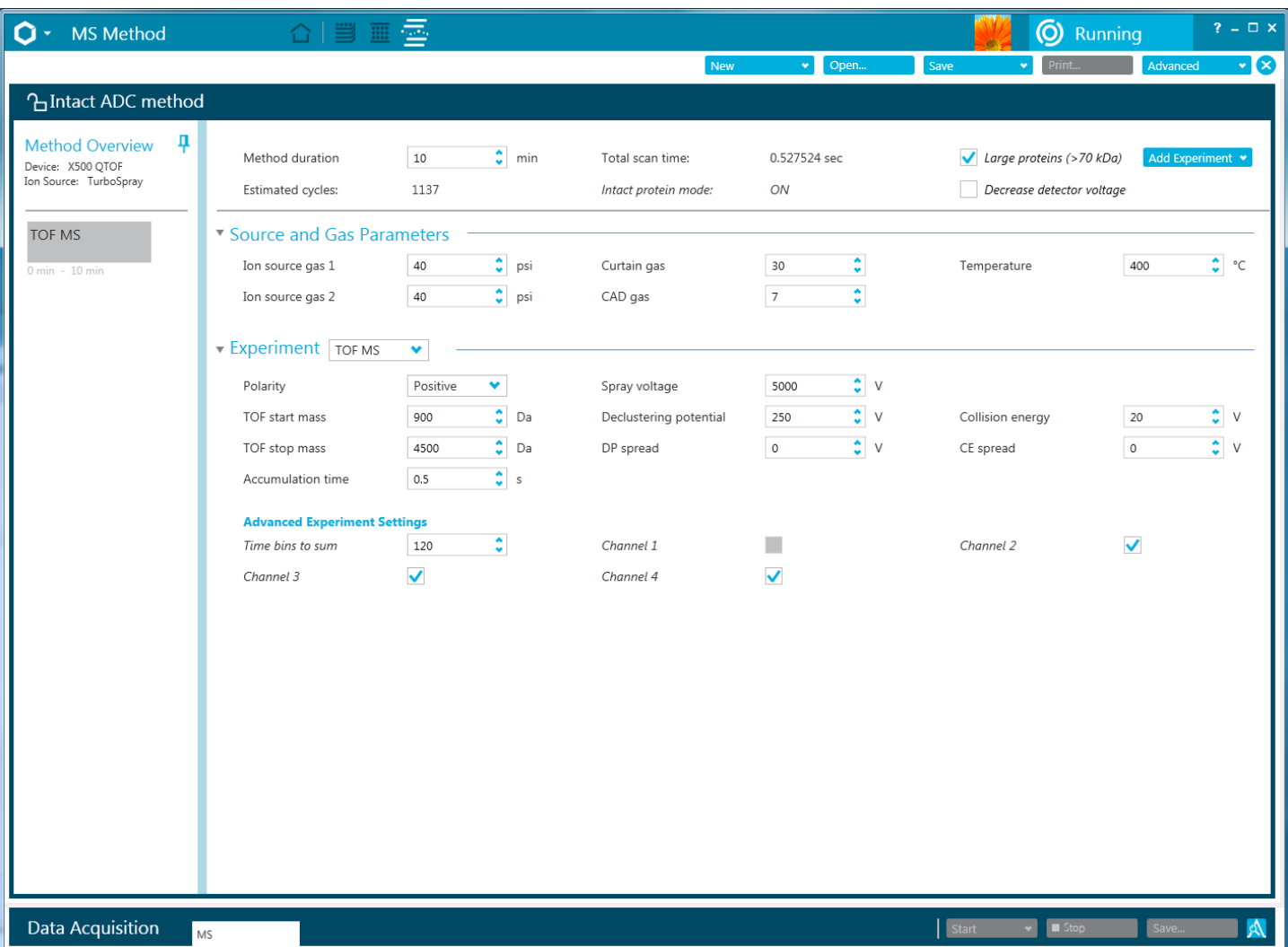

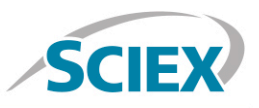

# **Batch**

In Batch setup, open the 'Automated Calibration Editor' window in order to select the use of the autocalibration function. Designate use of the 'X500 ESI Positive Calibration Solution', and then determine how often you would like the system to perform a fast, automated calibration. These short calibrations will be added automatically to your queue once you have submitted a sample batch.

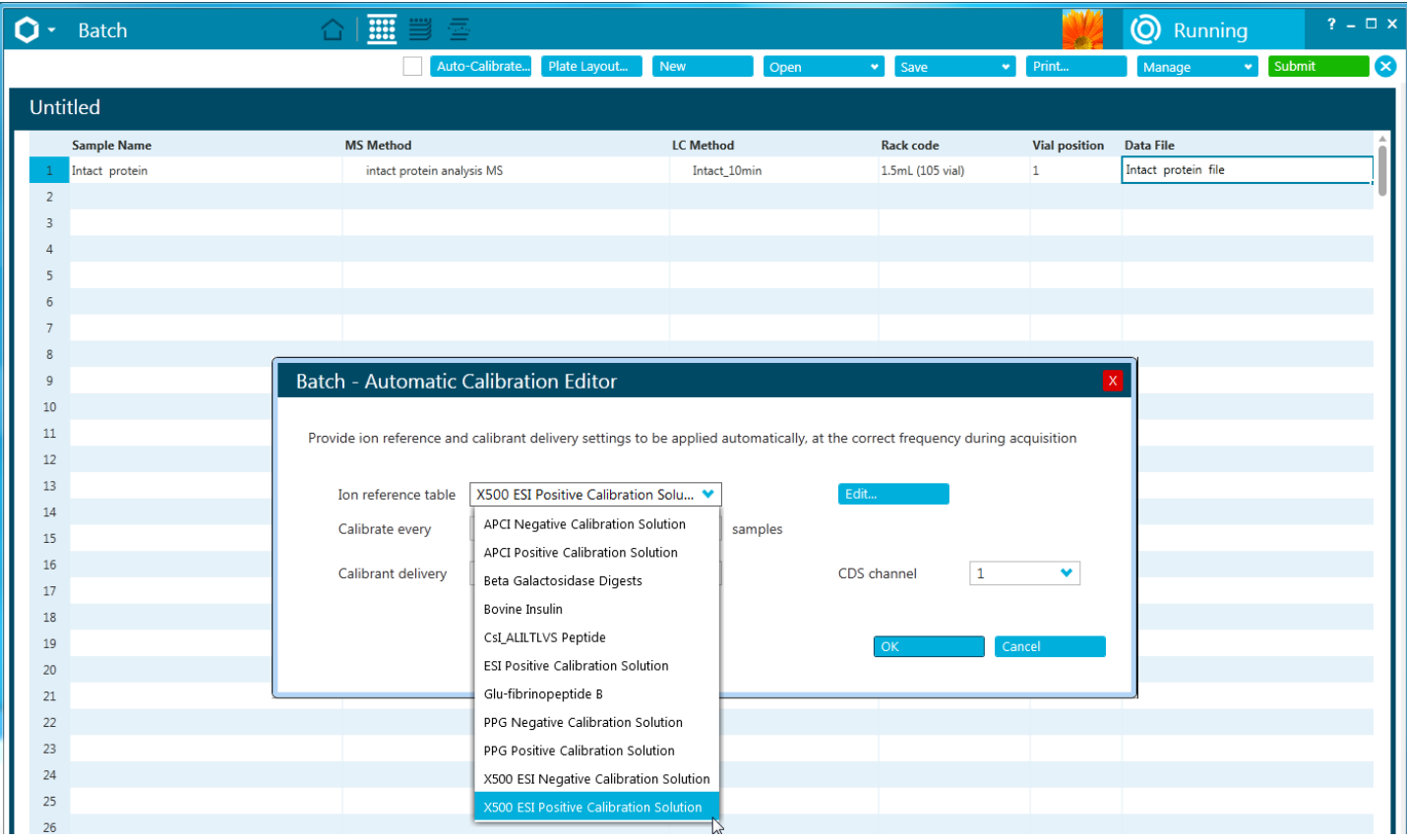

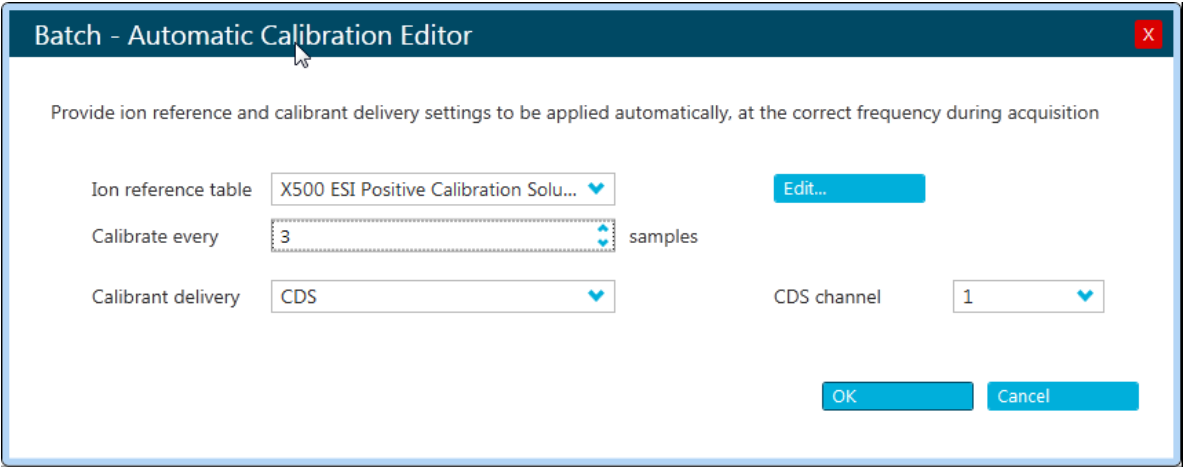

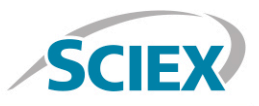

## **Data Processing**

#### **Process intact biotherapeutic data in BioPharmaView™ Software 2.0.**

Input the protein sequence, and assign potential modifications in the 'Assay Information' window. Click on the 'Add Modifications' tab to insert the drug conjugate mass information, as well as expected location. In this case the DM1/Emtansine drug conjugate and linker is conjugated to lysine residues within the protein. The DM1/ Emtansine has an average mass of 957.37 Da.

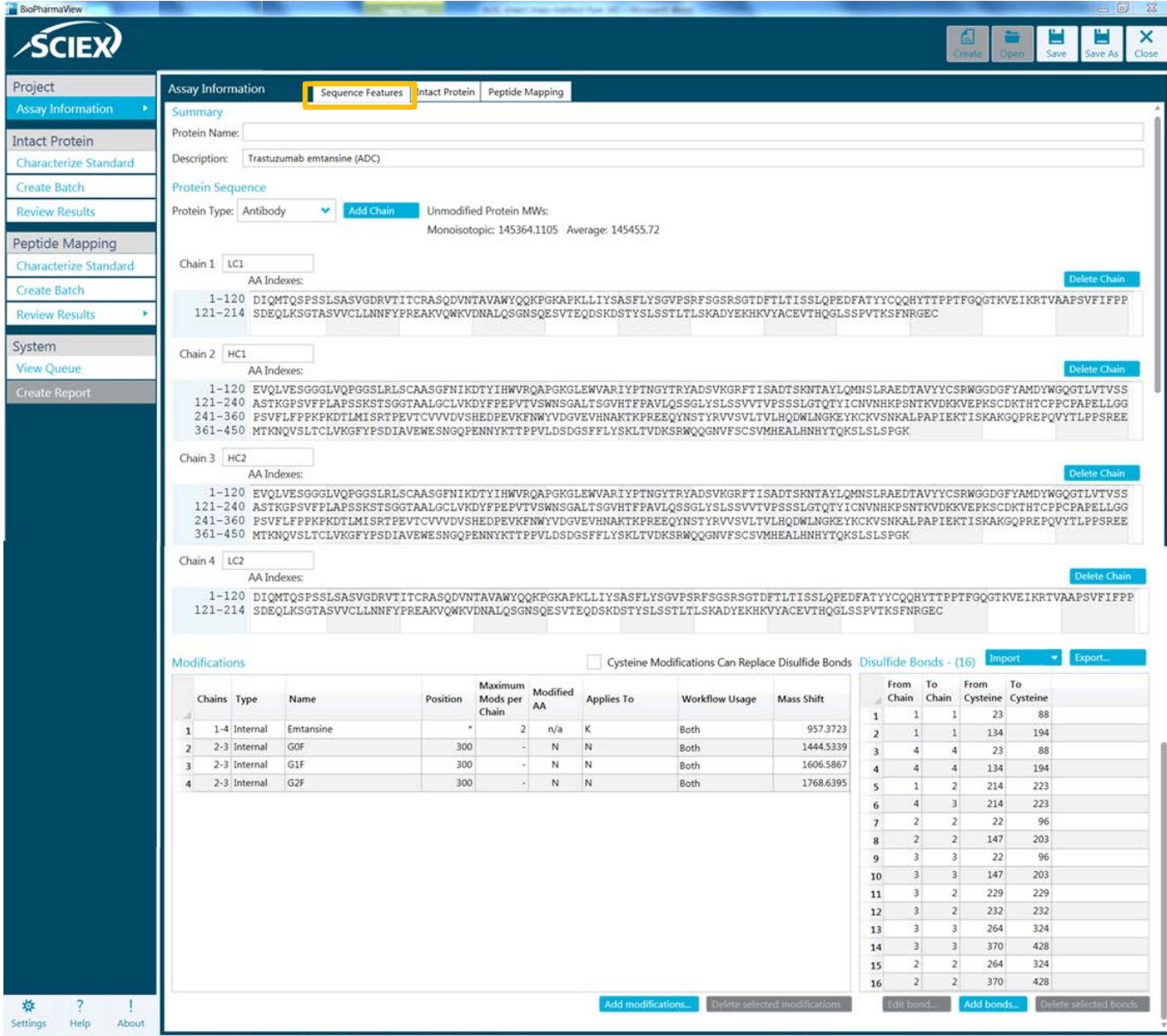

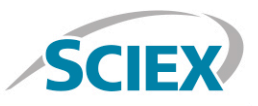

Navigate to the 'Intact Protein' tab complete processing parameters and to generate the protein forms for matching.

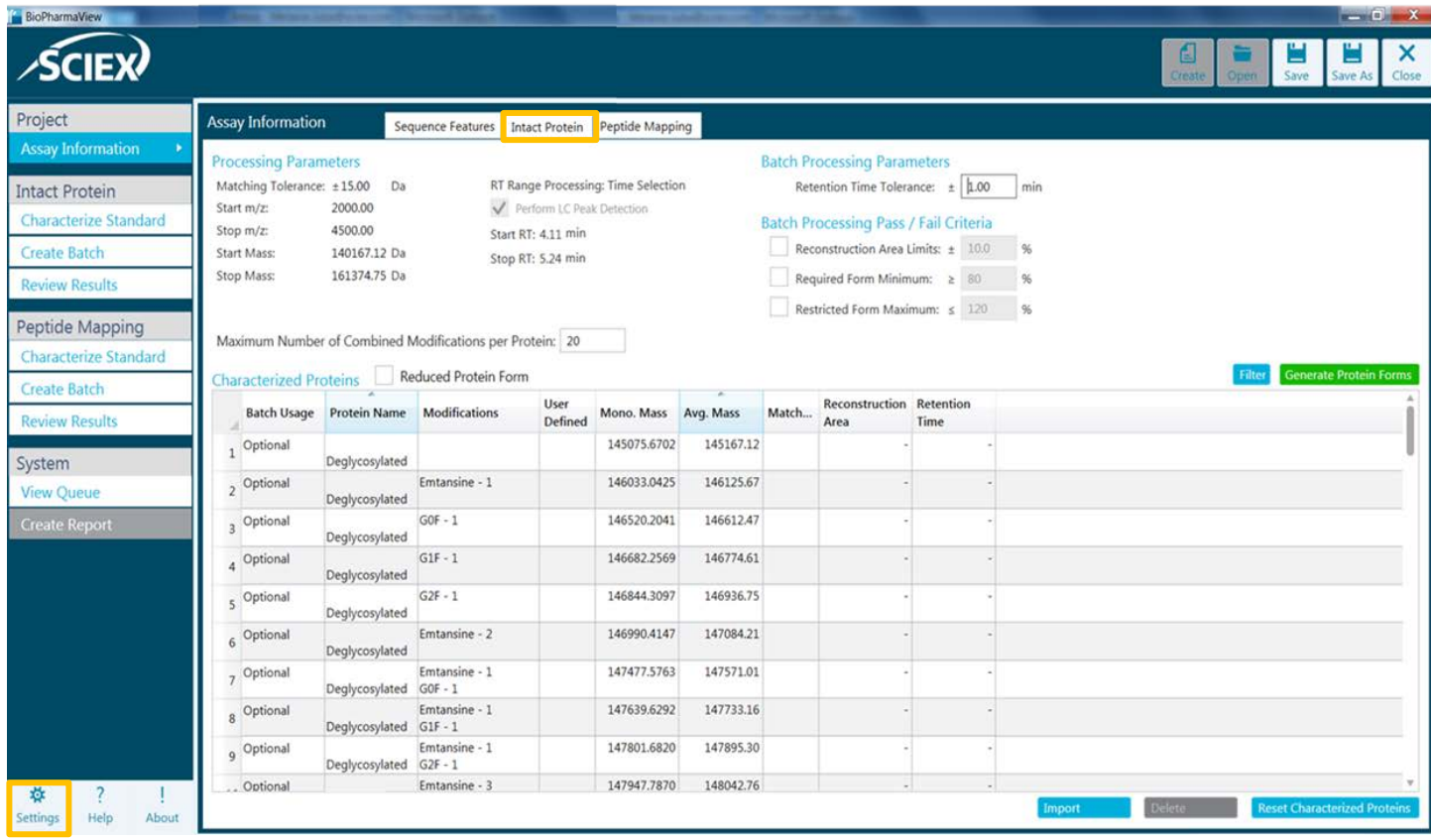

Navigate to the 'Settings' icon and review your global 'Intact Protein Settings'

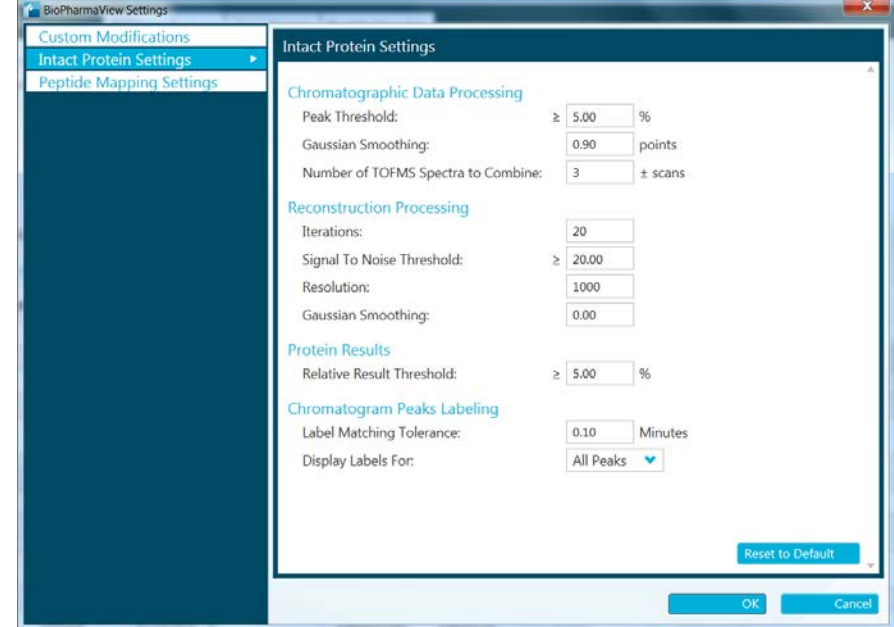

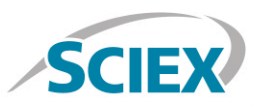

Intact protein deconvolution can be performed in seconds, on either a single datafile, or on multiple samples using the batch processing function. Review your intact ADC protein deconvolution results in the BioPharmaView Software window. Annotated reconstruction mass graph (bottom right) hyperlinks to the raw spectra (middle right) to confirm peak identity and show fidelity between raw and deconvoluted data. Detailed information on drug load can be found on the bottom left, with automated calculation of the drug to antibody ratio (DAR) presented clearly in the window.

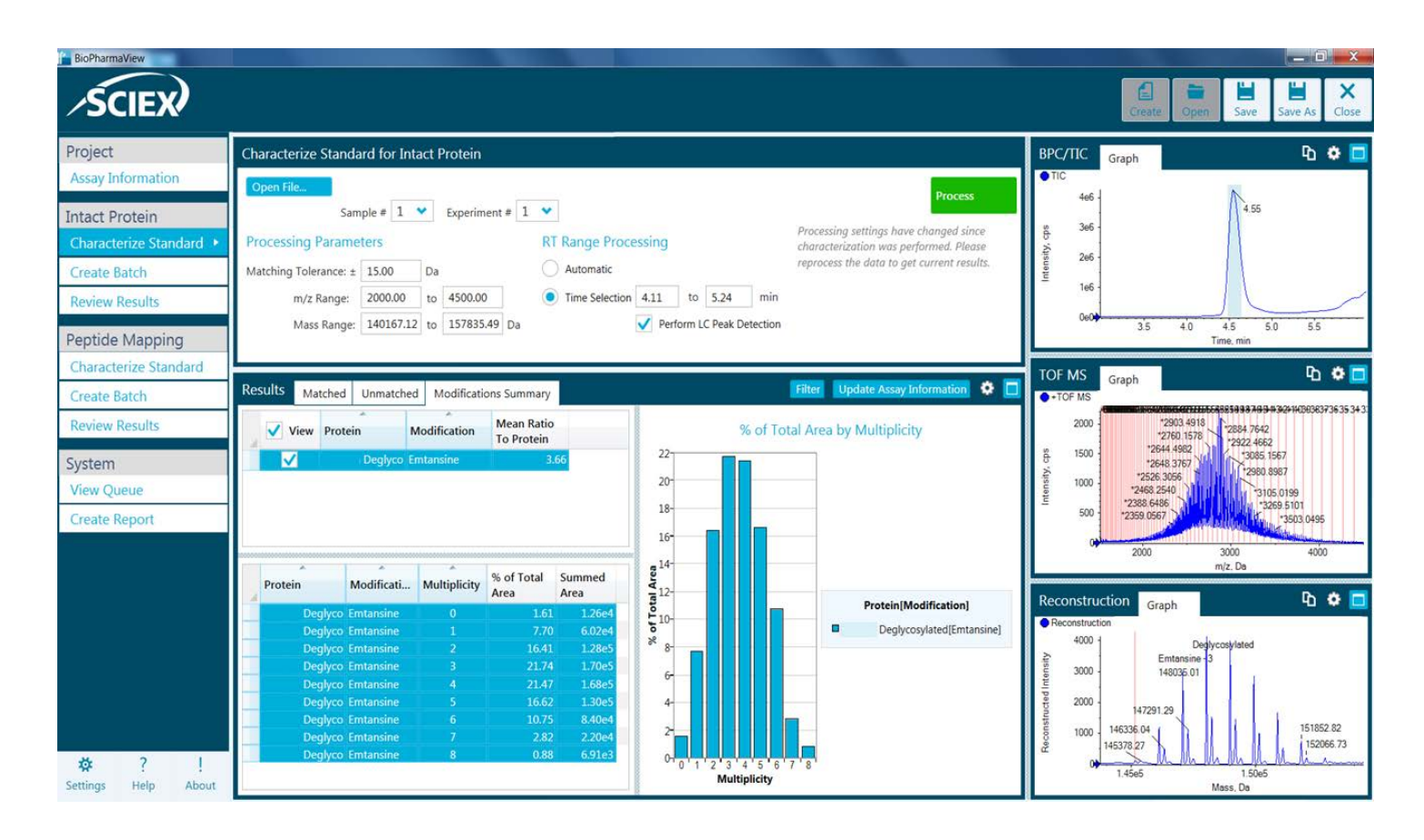

#### **Learn more at sciex.com/X500B**

AB Sciex is doing business as SCIEX.

© 2016 AB Sciex. For Research Use Only. Not for use in diagnostic procedures. The trademarks mentioned herein are the property of AB Sciex Pte. Ltd. or their respective owners. AB SCIEX™ is being used under license.

Document number: RUO-MKT-02-4522-A

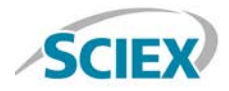

Headquarters 500 Old Connecticut Path | Framingham, MA 01701 USA Phone 508-383-7700 sciex.com

**International Sales** For our office locations please call the division headquarters or refer to our website at sciex.com/offices